# **Discord - как пользоваться.**

**Discord -** программа для компьютера или телефона. Также его можно запускать через сайт.

В дискорде есть серверы - отдельные структуры, внутри которых бывают **голосовые** и **текстовые** каналы. Голосовые каналы работают как звонок по телефону, но нескольким собеседникам: все люди в голосовом канале будут вас слышать. Люди, находящиеся в других голосовых каналах, вас не слышат. Текстовые каналы работают как чаты во вконтакте или whatsapp.

Организаторами создан сервер для командной олимпиады.

**ВАЖНО!!** Все участники должны на него подписаться до 18.00 25 апреля и правильно переименоваться (пояснения, что значит "правильно переименоваться" читайте ниже).

Организаторы очень просят подписаться вовремя в связи со следующими причинами:

- 1. большое количество команд, у каждой нужно проверить правильность написания названия;
- 2. в случае, если команда впервые видит эту программу, должна быть возможность заранее узнать тонкости работы с ней;
- 3. если у команды возникнут технические трудности при подключении в день олимпиады, время продлено не будет.

# **Как подписаться на сервер:**

- 1. Открыть приложение Discord
- 2. Вернуться в этот документ и нажать на ссылку:

<https://discord.gg/MyVqZ285>

Если вы пропустили это время по техническим причинам - ничего страшного, можно подписаться как только появится возможность.

**Убедительная просьба!** На общем сервере переименовать себя по форме "Название команды. Фамилия Имя", для этого в списке участников (находится справа) достаточно щёлкнуть по себе правой кнопкой мыши и выбрать "Настр.профиль сервера". Если несколько участников с одного аккаунта, то только название команды

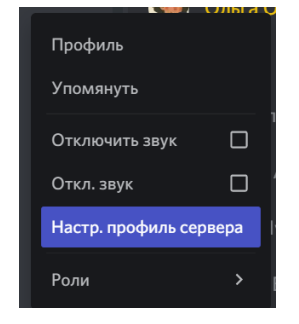

**Как войти в голосовой канал:**

Слева есть список каналов, чтобы оказаться в канале, достаточно нажать на него левой кнопкой мыши один раз.

#### **Как выйти из голосового канала:**

Нажать на трубку с крестиком слева снизу.

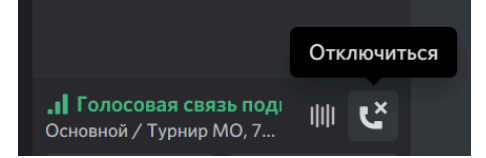

**Как войти в текстовый канал:** Нажать на его название.

Для общения внутри команды во время олимпиады можно использовать что угодно.

Для **вопросов по условию** и **технических вопросов** будут указаны инструкции в канале #важное.

### **Как писать личные сообщения:**

Справа на сервере вы видите список всех участников. Отдельно отображаются (и выделены жёлтым) судьи. Чтобы написать выбранному человеку, достаточно щёлкнуть по его имени правой кнопкой мыши и выбрать "Написать сообщение"

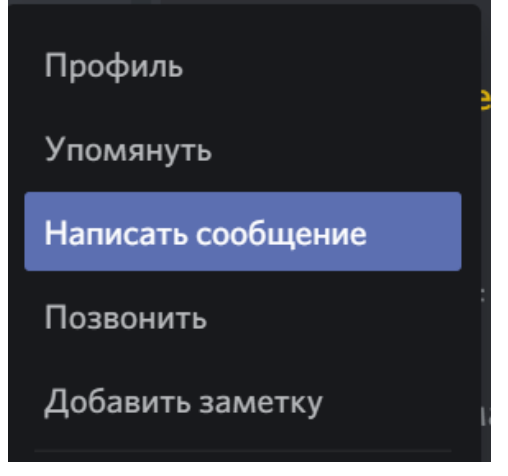

Ваша личная переписка происходит вне сервера. Чтобы вернуться снова на сервер, достаточно щёлкнуть по его логотипу в левом столбце.

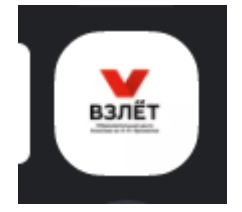

Оргкомитет советует отключить оповещения на всей папке "Текстовые каналы" (тогда вам будут приходить только уведомления о личных сообщениях и из канала #важное, все сообщения вы будете видеть, не будет только звуковых сигналов).

## **Как это сделать:**

Нажать правой кнопкой мыши по названию категории "Текстовые каналы" и выбрать "Заглушить категорию" -> "До тех пор, пока не включу"

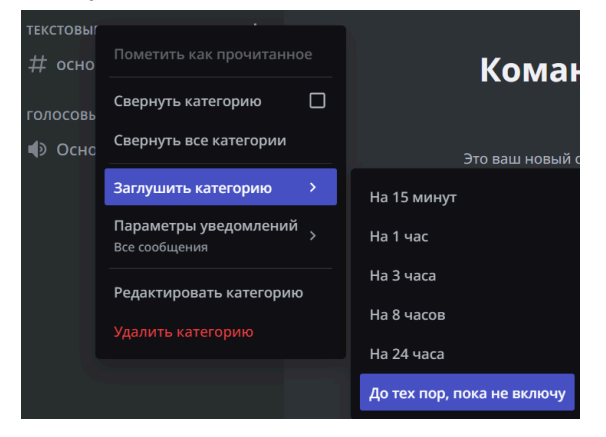

У некоторых пользователей возникают проблемы с принятием сообщений (это может пригодиться для общения с жюри). Чтобы точно не было технических накладок советуем нажать правой кнопкой мыши по логотипу сервера (в таблице слева) В открывшемся меню выбрать "Настройки конфиденциальности"

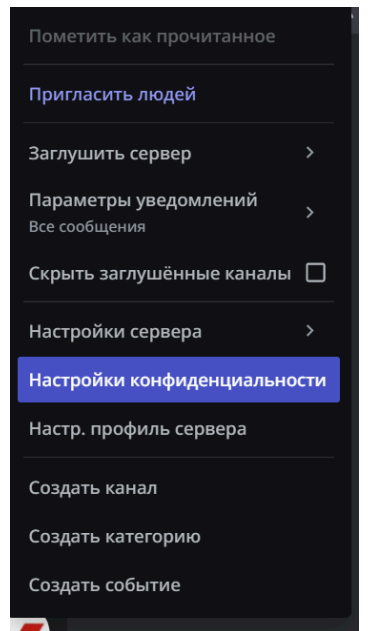

И там перевести эти два ползунка в такое положение:

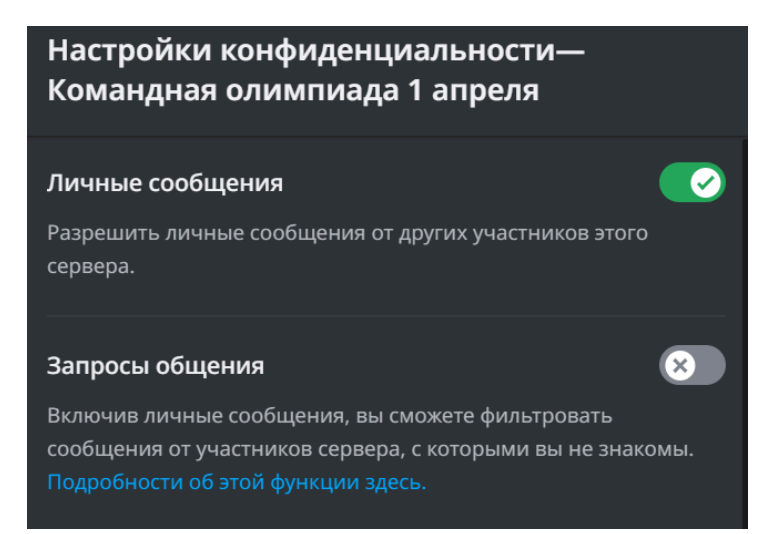

И нажать "Готово".

Если у вас ВООБЩЕ ВСЁ СЛОМАЛОСЬ (не работает дискорд совсем, то есть нет даже возможности написать там специальному человеку или члену жюри), пишите в телеграм Юрию Владимировичку https://t.me/Illerien